## **What is the red triangle icon in the lower left corner of the screen?**

When the NVR has an alarm, a red triangle icon will be displayed in the lower left corner of the screen. Click this icon to see the detailed alarm information, including motion detection, HDD error, network error...

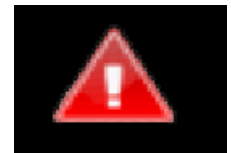

## **If you don't want it to display, you can close it:**

Please right click your mouse into menu "system setup" > general setup > error setup > uncheck" alarm icon".

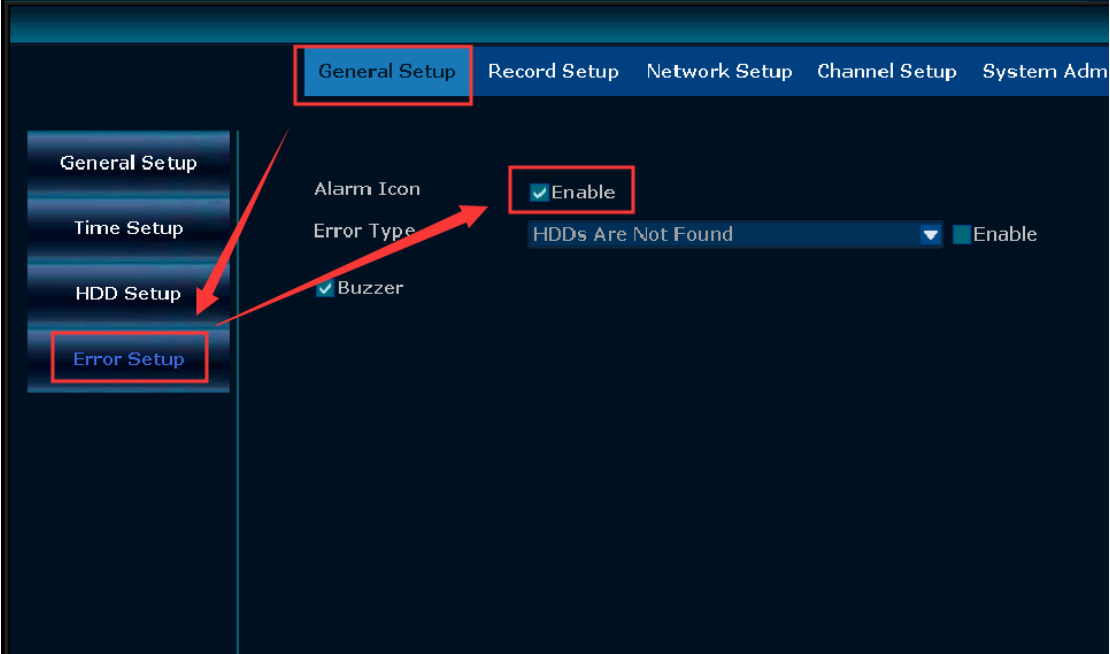